# **Algoritmo multiobjetivo para la rehabilitación de redes de alcantarillado mediante el uso de una librería de funciones basadas en SWMM5**

Martínez-Solano, F.J.<sup>a1</sup>, Iglesias-Rey, P.L.<sup>a2</sup> y Saldarriaga, J.G. <sup>b</sup>

<sup>a</sup> Dep. Ingeniería Hidráulica y Medio Ambiente, Universidad Politécnica de Valencia, España (jmsolano@upv.es<sup>a1</sup>, piglesia@upv.es<sup>a2</sup>), <sup>b</sup> Dep. de Ingeniería Civil y Ambiental, Universidad de los Andes, Colombia (jsaldarr@uniandes.edu.co).

**Línea temática C** | Agua y ciudad

### **RESUMEN**

El Storm Water Management Model (SWMM) es un modelo dinámico de simulación del flujo en redes de alcantarillado que ha sido desarrollado por la USEPA. Si bien incluye unas funciones de interfaz que permiten su ejecución desde una aplicación externa siempre, éstas se muestran claramente insuficientes para determinadas operaciones. El presente trabajo describe la ampliación de estas herramientas hasta convertirlas en una librería de funciones (Toolkit) que permiten la modificación de los datos de la red y la lectura de resultados sin necesidad de acceder a los correspondientes archivos, con la consiguiente ganancia en tiempo de cálculo. Para fundamentar el empleo de esta librería se ha realizado un protocolo de testeo que evalúa el tiempo de cálculo empleado y la precisión de los resultados obtenidos. Como caso de aplicación se utilizará esta librería para el diseño y rehabilitación de una red de alcantarillado mediante un algoritmo genético multiobjetivo (NSGA-II). **Palabras clave** | Redes de alcantarillado; SWMM; Optimización; NSGA-II

### **INTRODUCCIÓN**

El Storm Water Management Model (SWMM) es un modelo dinámico de simulación del flujo generado por aportes de agua procedente de precipitaciones o de aguas residuales desarrollado por la Agencia de Protección del Medio Ambiente de los Estados Unidos (USEPA). Esta herramienta ha sido ampliamente utilizada para la modelación de redes de alcantarillado, tanto como herramienta de apoyo a la toma de decisiones como forma de diagnóstico de la red en su estado actual o tras modificaciones previstas.

Debido a su popularidad, siempre ha habido tendencia a conectar la herramienta con diversas aplicaciones externas que permitiesen realizar simulaciones a partir de datos producidos en otras plataformas. Por ello, la USEPA proporcionó en su día unas herramientas para interfaz que permitían la ejecución de una simulación desde una aplicación externa siempre y cuando se hubiesen definido previamente las características de la red.

Quizás una de las aplicaciones más habituales consiste en el proyecto de nuevas infraestructuras de saneamiento, bien como proyecto nuevo, bien como resultado de una rehabilitación de redes actualmente existentes. En estos casos, la utilización de algoritmos heurísticos se ha convertido en una forma de resolver estos problemas a priori bastante complejos. El principal inconveniente de estos algoritmos es el tiempo que precisan para realizar las simulaciones. Este es uno de los problemas que al menos parcialmente intenta resolver el trabajo que se presenta a continuación.

El presente trabajo describe la ampliación de estas herramientas hasta convertirlas en una librería de funciones (Toolkit) que permita no solo la ejecución de las simulaciones, sino también la lectura de los resultados y la modificación de las características de la red.

Para fundamentar el empleo de esta librería se ha realizado un protocolo de testeo que ha constado de dos fases. En la primera fase, se ha medido el ahorro en tiempo de cálculo que supone utilizar la librería, de manera que cada función añadida viene justificada por un ahorro en el tiempo de cálculo. Hasta la fecha era necesario escribir el archivo de datos y leer el archivo

de resultados, lo que ralentiza considerablemente el problema en simulaciones con múltiples iteraciones. La librería por el contrario permite modificar datos y leer resultados directamente, sin necesidad de acceder a archivos. La segunda fase del procedimiento de testo consiste en contrastar los resultados obtenidos directamente con la librería con aquellos que se obtienen directamente con SWMM. Esta segunda fase ha permitido resolver errores no detectados durante la fase de preparación de la librería.

Por último, como caso de aplicación se utilizará esta librería para el diseño y rehabilitación de una red de alcantarillado mediante un algoritmo multiobjetivo que evalúe por una parte los costes asociados a la modificación de la red y por otra parte los asociados a daños provocados por fallos en la misma (principalmente inundaciones).

# **DESCRIPCIÓN DE LA LIBRERÍA**

En el campo de las redes de distribución de agua son muchos los ejemplos de desarrollo de distintas herramientas que facilitan la incorporación de motores de cálculo en algoritmos de optimización. El primer ejemplo lo tenemos en EPANET, que en su versión publicada por la USEPA incorpora una librería de programación (EPANET Programmer's Toolkit) que facilita su utilización como comandos típicos de programación (Rossman 2000). Algunos autores han adaptado esta librería para incorporar funciones no contempladas previamente. Es el caso de Kandiah et al. (2012), el cual incluyó funciones para la adaptación de controles en EPANET; o de Guidolin et al. (2011) y su CWSNet Library, la cual amplía el Toolkit de EPANET para poder incorporar nuevos elementos de la red. En otros casos, el ejemplo de EPANET ha sido seguido por otras instituciones que han incluido librerías de programación en sus programas comerciales.

Por tanto, en el campo del suministro de agua potable existe una librería que permite agilizar cálculos repetitivos que requieren cambio o actualización de la red que se está simulando. Sin embargo, este esfuerzo por integrar un simulador hidráulico para redes de alcantarillado en otros soportes aún no tiene su equivalente en SWMM, más allá de la librería publicada conjuntamente con el propio SWMM.

El funcionamiento de la interfaz desarrollada por la USEPA reproduce el funcionamiento del programa SWMM en modo de comandos (ejecución en modo consola). Es decir, el proceso es secuencial al igual que el programa, siguiendo los pasos habituales (ver **[Figura 1](#page-1-0)**):

- a) Lectura del archivo que contiene la información.
- b) Ejecución del cálculo hidrológico.
- c) Ejecución del cálculo hidráulico.
- d) Ejecución de un análisis de calidad del agua.
- e) Escritura del archivo de resultados.

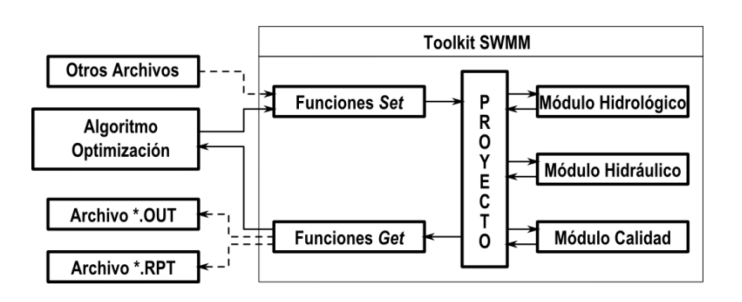

#### <span id="page-1-0"></span>**Figura 1** | Esquema modular del programa SWMM.

Este modo de funcionamiento está pensado para trabajar con interfaz de usuario distinta, bien desarrollada "ad-hoc", bien integrada en otros programas. Su aplicación más evidente sería la de integrar el programa SWMM dentro de un sistema de información geográfica.

Sin embargo, requiere que, para cada ejecución, se deba escribir el archivo de datos y para procesar los resultados debe leerse el archivo que contiene los mismos. Estas dos operaciones requieren un gran esfuerzo de programación y un consumo de tiempo que puede llegar a ser importante. La idea de preparar una nueva librería de acceso parte de la necesidad de simplificar operaciones en caso de cálculos repetitivos, como sucede en la mayoría de los algoritmos de optimización aplicados al diseño y operación de redes. Así, lo que se busca con la librería es reducir operaciones repetitivas innecesarias:

- Si se va a optimizar exclusivamente la red (por ejemplo para dimensionar conductos, instalaciones de retención o estrategias de control), el cálculo hidrológico no tiene porqué ser efectuado cada vez. En primera instancia, dado el carácter modular de SWMM 5, es posible realizar un cálculo hidrológico preliminar, obtener los hidrogramas de escorrentía que ingresan en cada elemento y realizar exclusivamente el cálculo hidráulico.
- Puesto que será necesario modificar repetidamente diversos parámetros de la red, se evita tener que reescribir el archivo de datos cada vez. Esta es una de las operaciones que más tiempo de ejecución requieren por lo que se modificarán los parámetros en memoria, sin recurrir a la escritura de los archivos.
- Por último, la escritura de resultados de SWMM no es sencilla de manipular. Existe un archivo binario de resultados que presenta principalmente resúmenes estadísticos de resultados (caudales máximos, niveles máximos, balances de volúmenes, etc.). Para obtener información detallada de un elemento hay que utilizar las opciones [REPORT] en el archivo de datos y posteriormente filtrar el informe de resultados en busca de dicha información. Por ello, se ha optado por leer directamente los resultados después de cada iteración. De esta forma no es necesario leer el archivo (de hecho, se puede obviar incluso su escritura) y se agiliza el cálculo.

En la **[Figura 2](#page-3-0)** se muestran sendos flujogramas de un proceso de optimización basado en la evaluación de una función objetivo. La opción A (izquierda) representaría el flujograma de un proceso basado en la interface preparada por la USEPA. La opción B (derecha) representaría el mismo proceso empleando el Toolkit. Se observa que se evitan algunas operaciones. Cuanto mayor es el número de iteraciones, mayor será el ahorro en tiempo de cálculo conseguido. Téngase en cuenta que si se opta por algoritmos evolutivos el número de evaluaciones de la función objetivo puede llegar a ser muy elevado.

Dado que para simulaciones en periodo extendido los tiempos de cálculo pueden llegar a ser importantes, este aspecto ha constituido siempre un motivo de preocupación para los desarrolladores del programa. Originalmente el programa fue desarrollado en FORTRAN (Huber & Dickinson 1988) con sucesivas adaptaciones. Así, cuando se realizó el cambio definitivo de las rutinas originales desde FORTRAN al lenguaje C, se procedió a sendas comparaciones en términos de precisión en los resultados (Rossman 2006) y de tiempos de ejecución (Chan et al. 2005).

De la misma forma y para respaldar las afirmaciones realizadas más arriba, se ha realizado un sencillo test de velocidad. En dicho test se medirá el tiempo de cálculo empleado por ambas opciones (EPA SWMM 5 Interface y SWMM Toolkit) modificando dos parámetros:

- Tamaño de la red objeto de estudio. Se han elegido tres redes de trabajo. La primera de ellas es la red ejemplo disponible en el manual del programa (Rossman 2015). La red es muy sencilla: consta de 5 nudos y 4 conducciones. La segunda es una red obtenida a partir de la simplificación de un sector de la red de evacuación de aguas pluviales de Bogotá, con 82 nudos y 83 conducciones. La última de ellas es una red real correspondiente a la población de Xirivella (España). Esta red consta de 916 nudos y 931 conductos.
- Características de la precipitación. También se han utilizado tres casos distintos: una lluvia de 6 horas de duración con valores cada hora, una lluvia real obtenida a partir de los registros de un pluviógrafo, tomando los datos correspondientes a todo el mes de octubre del año 2000 también con valores horarios. Por último, se ha procesado la primera lluvia pero obviando el cálculo hidrológico y pasando los hidrogramas como aportes en cada uno de los nudos.

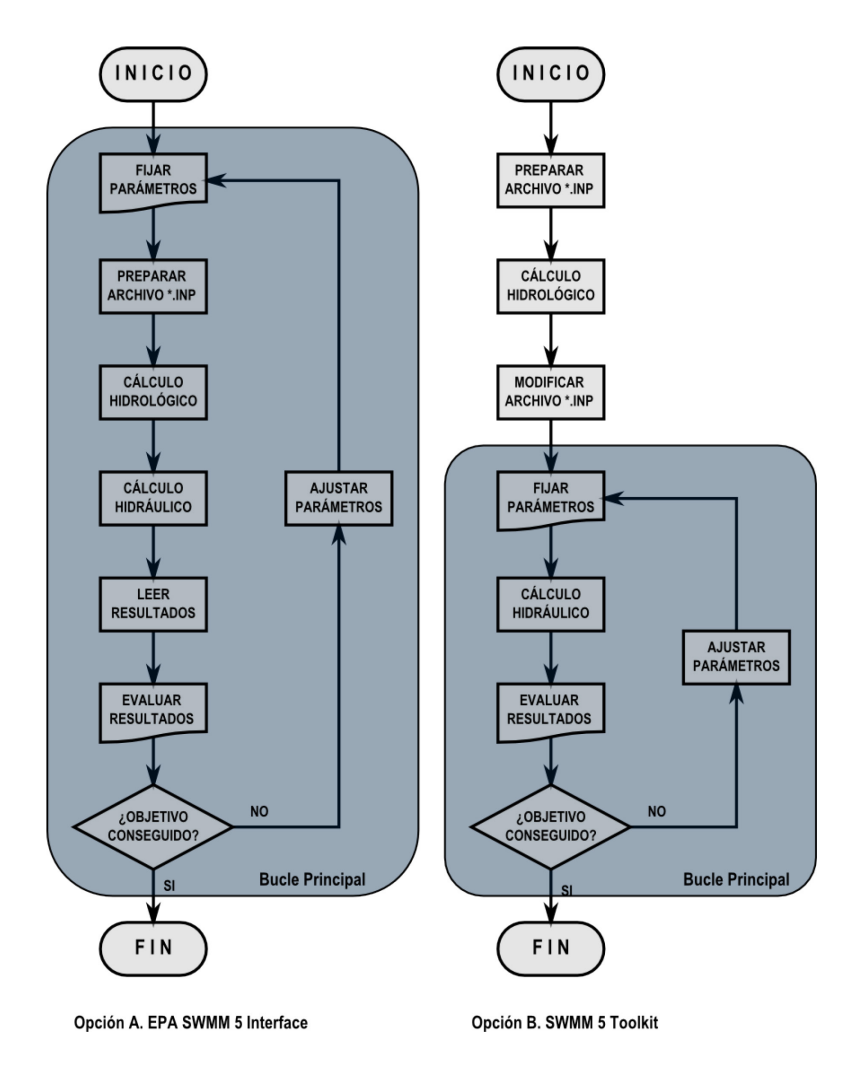

<span id="page-3-0"></span>**Figura 2** | Comparación del esquema de funcionamiento de un algoritmo de optimización utilizando EPA SWMM 5 Interface (A) y SWMM 5 Toolkit (B)..

En todos los casos, al igual que se realizó en su día en la transición desde SWMM 4 a SWMM 5 (Chan et al. 2005) y con el fin de garantizar igualdad de condiciones, todos los casos se procesaron con el mismo ordenador. Se han comparado los tiempos de ejecución de los nueve casos (tres redes x tres lluvias) utilizando la interfaz preparada por la USEPA y comparando los tiempos de ejecución con los empleados con el Toolkit. Para la comparación se realizó una pequeña aplicación que permitiese medir el tiempo empleado en el cálculo con una precisión de milisegundos. Se realizaron 10 simulaciones cambiando algunos parámetros (desniveles y diámetros) y se midió el tiempo total empleado para las 10 simulaciones. Los resultados de esta prueba se muestran en la **[Tabla 1](#page-4-0)**.

De estos resultados se pueden obtener las siguientes conclusiones:

- a) Cuanto mayor es el tamaño de la red, más tiempo cuesta calcularla. Este dato es obvio. Sin embargo, se observa también que, cuanto mayor es la red, mayor es el porcentaje de tiempo empleado en la manipulación de archivos. Así, la utilización del Toolkit ahorra el 25% del tiempo para la red 1, el 33% para la red 2 y el 77% para la red 3 si la lluvia es la de 6 horas.
- b) La manipulación de datos en memoria ralentiza el proceso. Dicho de otra forma, cuanto mayor es el tiempo dedicado al cálculo, menor es la importancia relativa del tiempo empleado en la manipulación de archivos. Esta también es una consecuencia esperada. Sin embargo, del análisis de los resultados del caso 2, se ratifica lo dicho en el párrafo anterior. La utilización del Toolkit reduce el tiempo de cálculo para una lluvia de un mes en un 0,2% para la red 1, 4,2% para la red 2 y 9,2% para la red 3.

c) La ejecución previa del cálculo hidrológico para pasar los resultados como aporte directo en un nuevo archivo proporciona ahorros de tiempo del orden del 10% en todos los casos. Esto es, una vez obtenido el nuevo archivo sin datos hidrológicos y con hidrograma de entrada para cada nudo, la utilización del Toolkit reduce un 10% el tiempo de cálculo con respecto a la misma operación utilizando la Interface preparada por la USEPA.

En general, para los procesos de optimización se utilizan lluvias de poca duración e intensidades importantes, es decir, más próximas al caso 1 expuesto anteriormente. Para este tipo de situaciones, se observa que el Toolkit aporta un ahorro significativo en los tiempos de cálculo, tanto mayor cuanto mayor es el tamaño de la red. Como se ha visto, para redes muy grandes este ahorro puede rebasar el 75% del tiempo.

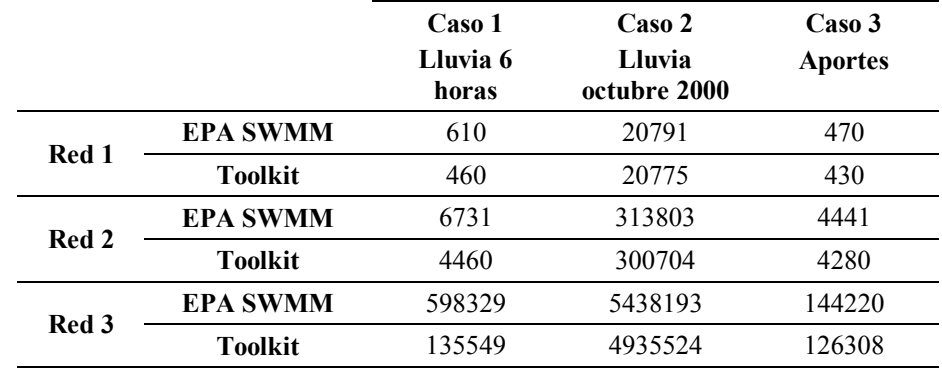

<span id="page-4-0"></span>**Tabla 1** | Comparación de tiempos de ejecución (en milisegundos).

# **VALIDACIÓN DE LAS FUNCIONES DEL TOOLKIT**

### **Procedimiento de testeo del Toolkit**

En su dilatada historia, SWMM ha sufrido numerosos cambios. La idea del equipo de desarrollo ha consistido siempre en mantener siempre la fiabilidad en los cálculos mediante el empleo de un riguroso sistema de garantía de calidad del programa(Schade & Wagner 2002). En este caso la validación realizada no ha sido tan ambiciosa como la descrita en el documento presentado por Schade, pero aun así se ha buscado garantizar la perfecta coincidencia de los resultados obtenidos con el Toolkit. Así, al igual que se hizo en el paso de SWMM 4 a SWMM 5, se han realizado test basados en dos ideas (Rossman et al. 2004): garantizar la perfecta compatibilidad del Toolkit desarrollado con el motor de cálculo proporcionado por la EPA y recoger las mejoras y sugerencias planteadas por el equipo investigador del proyecto.

Además de las funciones proporcionadas por la USEPA en la versión oficial de SWMM, se han desarrollado 14 nuevas funciones que se han clasificado en dos grupos.

Un primer grupo, denominado funciones Get lo constituyen las funciones de lectura de datos y resultados. Para estas funciones se realizaron test para comprobar que las variables leídas correspondían con las que se pretendían leer; y que los valores leídos coincidían con los resultados presentados por SWMM. Estas funciones se pueden descomponer a su vez en dos subgrupos: las que leen exclusivamente datos del proyecto (swmm\_getCount, swmm\_getNodeIndex, swmm\_getNodeId, swmm\_getLinkIndex, swmm\_getLinkId y swmm\_getLinkNodes) y las que leen tanto datos como resultados. Para estas últimas, se comprobó que los resultados leídos coincidiesen con los de SWMM y que, en caso de no haberse realizado ninguna simulación, no diesen error.

El segundo grupo (funciones Set) son las funciones de modificación de datos. Este segundo grupo de funciones es el más importante y a la vez el más crítico. De hecho, este grupo de funciones constituyen el motivo del desarrollo del Toolkit. Su misión principal consiste en modificar los datos del modelo de la red de alcantarillado, sin necesidad de leer y escribir el archivo

del proyecto. Esto permite por una parte integrar SWMM en otros algoritmos más complejos de carácter iterativo, como algoritmos de diseño, de regulación o de calibración. Por ello, para este grupo de funciones los test han sido más elaborados. Un mayor detalle de todas estas funciones y su funcionamiento se puede encontrar en (Martínez-Solano et al. 2016).

La mayoría de los test se realizaron sobre una red obtenida a partir de la red ejemplo planteada en el Manual de Usuario de SWMM 5 (Rossman 2015). En la **[Figura 3](#page-5-0)** se puede observar dicha red, en la que se han definido tres secciones de control (S1, S2 y S3).

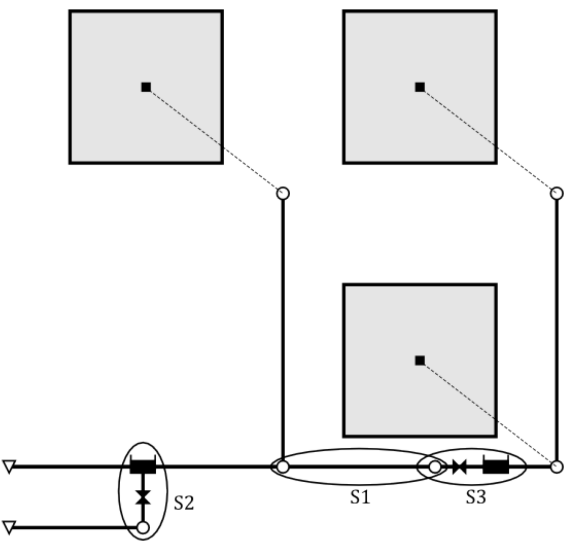

<span id="page-5-0"></span>**Figura 3** | Red empleada para la validación de las nuevas funciones incluidas en el Toolkit de SWMM.

Los test realizados se han agrupado en dos fases según las funciones que se pretendía probar. A continuación se describen los ensayos realizados.

Los test realizados para la validación de las funciones Get han consistido simplemente en comprobar que los resultados obtenidos con SWMM y con el Toolkit son exactamente coincidentes, sin ningún tipo de manipulación de la información. La red empleada es la ya comentada, con una lluvia de 6 horas de duración (la misma que se empleó en el caso 1 de los test de velocidad) y una duración de la simulación de 12 horas. Durante los primeros test se observó que el Toolkit recogía absolutamente todos los instantes de cálculo, mientras que en SWMM sólo se recogen los que han sido previamente seleccionados a través del intervalo de resultados del informe. Por ello, para garantizar la igualdad de condiciones, se trabajó con un intervalo de cálculo hidráulico fijo de 10 segundos y un intervalo de recogida de resultados en el informe igualmente de 10 segundos. Por otra parte, a fin de asegurar la precisión de los mismos, se cambiaron las preferencias de SWMM para que los resultados del informe se presentaran siempre con 4 decimales, ya que el Toolkit presenta los resultados con una mayor precisión.

Para los nudos se procesaron todas las variables que se pueden leer con las funciones de este grupo excepto las relacionadas con los parámetros de calidad del agua. Para las líneas se procedió de igual forma. Dado que la finalidad de esta librería es principalmente la optimización hidráulica, no se ha considerado oportuno incluir los datos relacionados con las cuencas ni los correspondientes resultados del modelo hidrológico.

Para las funciones Set se realizaron dos conjuntos de ensayos. Los primeros consistieron en la realización de las pruebas que afectan a los elementos más sencillos de la red: depósitos, nudos y conductos. Sobre ella se modificaron los siguientes parámetros:

- Depósitos: cota de la base, altura (profundidad máxima) y dimensiones. Para las dimensiones se modificaron los tres parámetros de la función de variación de la sección: A, B y C. La función de variación de la sección de los depósitos (S) en función del calado (y) viene dada por:  $S = A \cdot y^B + C$ .
- Nudos: cota de la base y profundidad máxima.

• Conductos: diámetro y desniveles a la entrada y a la salida. En una segunda tanda de ensayos se modificó la forma geométrica de los conductos y sus distintos parámetros geométricos. Esta segunda tanda de ensayos no fue exhaustiva y no se probaron todas las geometrías posibles.

El protocolo de ensayos en este caso se describe a continuación. Para cada caso se realizaron tres ensayos. El primero es el análisis con SWMM de los resultados obtenidos con una serie de valores del parámetro analizado (se ha trabajado siempre sobre diez valores distintos entre un mínimo y un máximo). A continuación, se han procesado esos mismos casos utilizando el Toolkit sin modificar los parámetros, estos es, leyendo cada uno de los diez archivos preparados. Por último, se han analizado los resultados obtenidos realizando los diez cálculos en un solo proceso utilizando las funciones set para modificar los parámetros. Por ejemplo, el ensayo realizado para la modificación de los desniveles de entrada al depósito recogía los datos del caudal máximo en el conducto de entrada y los valores totales de inundación tanto en el nudo inicial como en el depósito situado en el extremo final.

El segundo conjunto de ensayos se realizó para el estudio exclusivo de orificios y vertederos. En este caso, se utilizaron dos secciones diferentes (S2 y S3). La red se utilizó para comprobar que el funcionamiento de ambas estructuras de control utilizando el Toolkit coincidía con el comportamiento obtenido con SWMM siguiendo el mismo protocolo que para depósitos, nudos y conductos. Una vez resueltos algunos errores encontrados, este comportamiento se mostró idéntico en ambos casos.

El estudio detallado que se ha realizado ha servido para comprender perfectamente el comportamiento de estas estructuras de control. También ha permitido explicar y resolver algunos problemas detectados durante esta segunda fase de testeo.

# **CASO DE ESTUDIO**

La librería que se ha preparado ha sido utilizada para el estudio de distintas posibilidades de rehabilitación diseño de una red de alcantarillado real. La red se muestra en la **[Figura 4](#page-6-0)**.

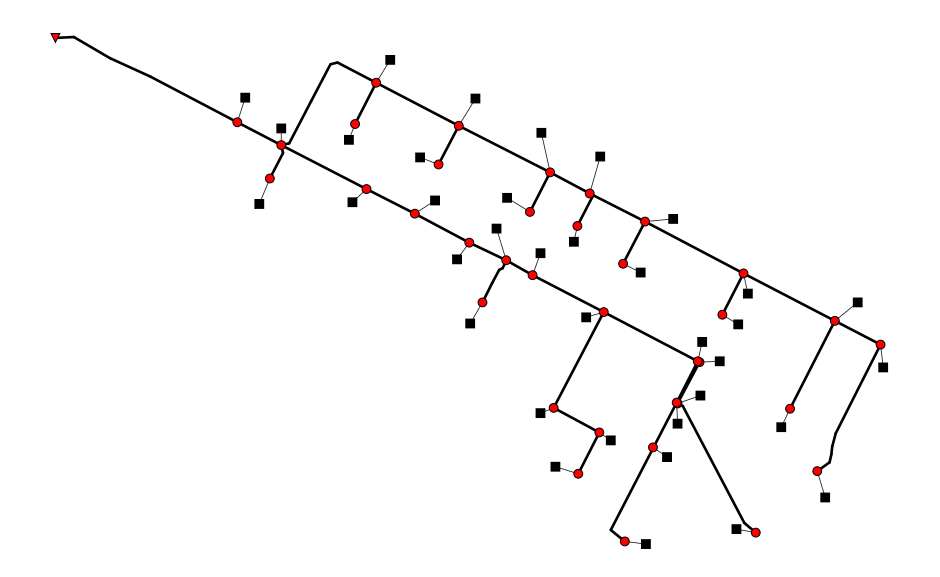

<span id="page-6-0"></span>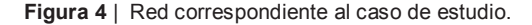

El diseño incluye no solo el dimensionamiento de las conducciones, sino también la posibilidad de incluir estructuras de almacenamiento en la red. Además, se incluyó como restricción blanda la posibilidad de inundación en la red. Esto implica que la inundación está permitida, pero penalizada económicamente a través de una función de coste de los daños ocasionados. Como la inundación es un fenómeno cuya aparición no está garantizada, sino que lleva asociada una cierta probabilidad, no se consideró conveniente sumar los costes de instalación de elementos en la red con los costes asociados a los daños. Por otra

parte, se ha observado mucha dependencia de los resultados en función de los costes asignados. Así, se ha optado por presentar el caso como una optimización multiobjetivo en la que se han definido tres funciones:

$$
F1 = \sum_{i=1}^{NT} L_i \cdot (137, 15 \cdot D_i + 237, 93 \cdot D_i^2)
$$
 [1]

$$
F2 = \sum_{j=1}^{ND} (20000 + 6000 \cdot V_j^{0.65})
$$
 [2]

$$
F3 = \sum_{k=1}^{NN} 126809 \cdot (1 - e^{-4.89 \cdot \frac{y_k}{1.4}})
$$
 [3]

En las ecuaciones anteriores,  $L_i$  es la longitud del conducto *i*;  $D_i$  es el diámetro de ese mismo conducto tras el proceso de rehabilitación (0 si el conducto no ha de cambiarse);  $NT$  es el número de conductos en la red;  $V_i$  es el volumen de almacenamiento instalado en el depósito *j*; ND es el número de depósitos;  $y_k$  es el nivel máximo que alcanza la inundación en el nudo *k* y NN es el número de nudos de la red.

Para afrontar el problema se ha optado por el algoritmo multiobjetivo NSGA-II (Deb et al. 2000). Partiendo de las bases de un algoritmo genético, el NSGA-II parte de una población inicial y la evalúa en función de todos los objetivos planteados (en este caso tres). A continuación aplica los criterios de cruzamiento, reproducción y mutación propios de cualquier algoritmo genético mezclando los nuevos individuos (hijos) con la población previamente existente. Con esta población duplicada, define los distintos frentes de Pareto a partir de las soluciones no dominadas de forma que una vez formado el primer frente repite la operación con el resto de soluciones de la población. Por último clasifica los individuos en función de su validez utilizando dos criterios. El primero es el frente de Pareto que ocupa y, en caso de igualdad de frente, será mejor el que tenga a las soluciones adyacentes más alejadas. Por último se seleccionan los mejores individuos hasta completar la población inicial y se repite el proceso con esta nueva población. La **[Figura 5](#page-7-0)** muestra de manera esquemática este algoritmo.

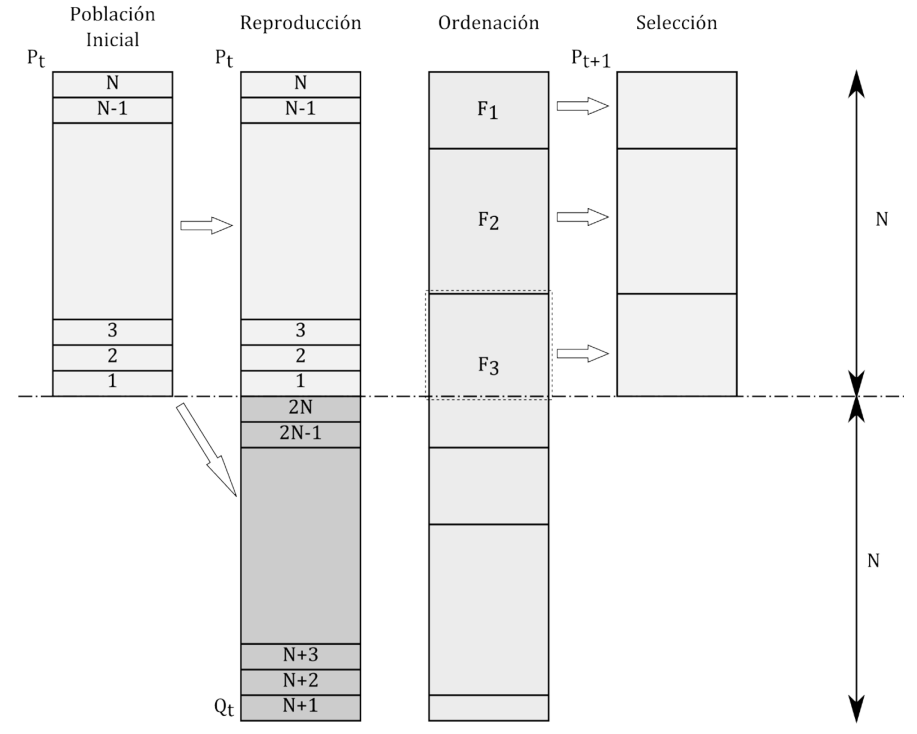

<span id="page-7-0"></span>**Figura 5** | Esquema del mecanismo de funcionamiento del algoritmo NSGA-II.

Resulta evidente la intensidad computacional del algoritmo al tener que trabajar con poblaciones de redes, las cuales habrá que calcular en cada generación. De ahí que se haya desarrollado la librería de forma que al menos se evita el acceso V Jornadas de Ingeniería del Agua. 24-26 de Octubre. A Coruña

continuado a los archivos del proyecto. Los resultados obtenidos tras realizar 200 simulaciones con poblaciones que se han variado entre 100 y 500 individuos han aportado resultados aceptables en tiempos que han variado entre las 12 y las 72 horas de simulación en función de los parámetros empleados. A modo de ejemplo, se muestran los resultados del frente de Pareto obtenido a partir de las soluciones obtenidas para los costes de instalación de conductos y los costes de inundación (ver **[Figura](#page-8-0)  [6](#page-8-0)**).

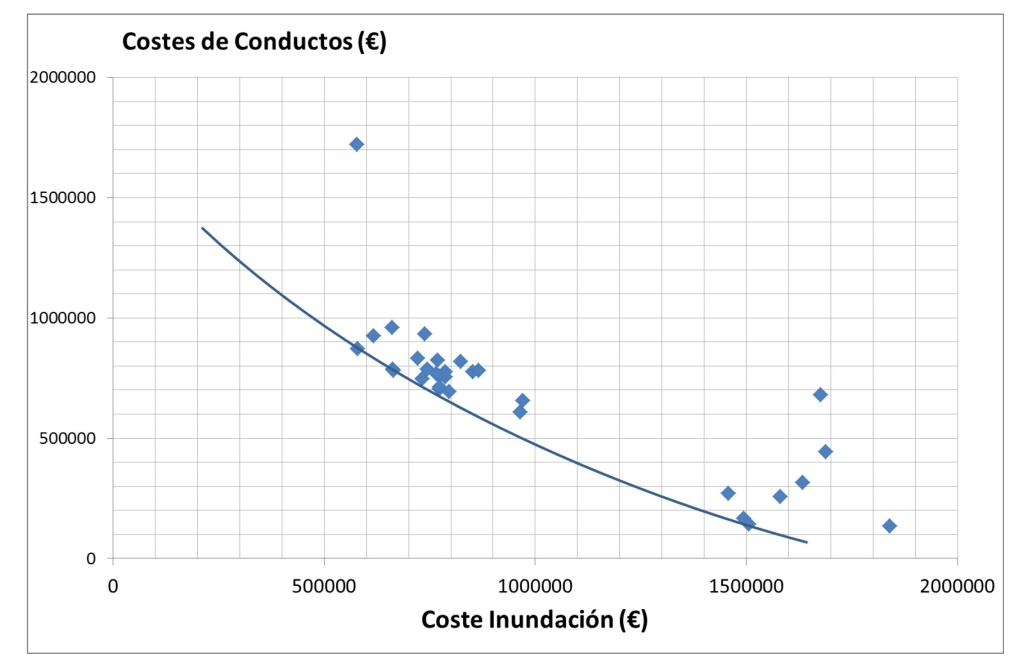

<span id="page-8-0"></span>**Figura 6** | Comparación entre costes de instalación de conductos y costes de inundación.

# **CONCLUSIONES**

El principal objetivo de este trabajo consiste en el desarrollo, testeo y aplicación de una librería de funciones que permitan la ejecución de múltiples simulaciones con el programa SWMM sin necesidad de realizar la escritura y lectura de los archivos de datos y de resultados. Dicha librería ha sido desarrollada con éxito y se ha aplicado a la rehabilitación de un sector de la red de saneamiento de Bogotá en la que se han combinado la sustitución de tuberías con la instalación de depósitos de almacenamiento. De los trabajos realizados se han obtenido las siguientes conclusiones:

- La librería desarrollada permite evitar la escritura del archivo de datos para cada simulación. Del mismo modo, se ha integrado una función que permite incorporar en los datos del proyecto los resultados del cálculo hidrológico, que de esta forma solo se realizan una vez. Por último se ha prescindido de escribir el archivo binario de resultados y el informe con la consiguiente ganancia de tiempo de cálculo. Todo esto ha conducido a un ahorro en los tiempos de cálculo que en algunas pruebas ha superado el 75%.
- Las funciones incluidas en la librería se han contrastado directamente con los resultados obtenidos con el programa original, obteniendo un ajuste perfecto en todos los casos. Es más, puesto que la librería permite leer directamente los resultados desde el motor de cálculo se evita el error de redondeo que aporta la interfaz de usuario de la versión ejecutable del programa, aumentando por tanto la precisión de los resultados.
- Se ha aplicado esta librería a la rehabilitación de una red de saneamiento de agua. En esta comparación se ha utilizado el algoritmo NSGA-II. Esto ha servido para comprobar que se alcanzan soluciones factibles en las proximidades del frente de Pareto con cierta facilidad, en tiempos razonables.

• Por último, el número de iteraciones que requiere el algoritmo NSGA-II es considerablemente mayor que los algoritmos evolutivos mono-objetivo, lo cual hace incluso más deseable utilizar herramientas que ahorren en tiempo de cálculo.

Como conclusión final se puede afirmar que la utilización de la librería de conexión con SWMM 5 ha resultado de gran ayuda tanto en la formulación del problema como en el ahorro en coste computacional logrado con dicha librería. Este hecho deja abierta la posibilidad de aplicar esta librería a otras aplicaciones de mayor calado. Este es el caso de los estudios que se están llevando a cabo para la adaptación de redes de alcantarillado a los escenarios de cambio climático, tal y como describen (Saldarriaga et al. 2014).

# **AGRADECIMIENTOS**

Los autores desean agradecer a la empresa PAVCO-MEXICHEM de Colombia y al Departamento Administrativo de Ciencia, Tecnología e Innovación - COLCIENCIAS, de la República de Colombia, por la financiación de la investigación "Drenaje Urbano y Cambio Climático: Hacia los Sistemas de Drenaje Urbano del Futuro" dentro de la cual se desarrolló el trabajo objeto de este artículo.

# **REFERENCIAS**

Chan, C.C., Dickinson, R.E. & Burgess, E., 2005. Runtime Comparisons between SWMM 4 and SWMM 5 using Continuous Simulation Model Networks E. A. M. & R. E. P. W. James, K . N. Irvine, ed. Journal of Water Management Modeling, 223(11), pp.193–202. Available at: https://www.chijournal.org/R223-11.

Deb, K. et al., 2000. A Fast and Elitist Multi-objective Genetic Algorithm: NSGA-II. KanGAL Report No. 2000-01, Kanpur (India).

Guidolin, M. et al., 2011. CWSNET: An Object-Oriented Toolkit for Water Distribution System Simulations. In Water Distribution Systems Analysis 2010. Reston, VA: American Society of Civil Engineers, pp. 1–13. Available at: http://ascelibrary.org/doi/abs/10.1061/41203(425)2.

Huber, W.C. & Dickinson, R.E., 1988. Stormwater Management Model (SWMM) User's Manual, Version 4.0, Athens, Georgia.

Kandiah, V. et al., 2012. Population-Based Search Enabled by High Performance Computing for BWN-II Design. In Engineers Australia, ed. Water Distribution System Analysis (WDSA 2012). Adelaide (Australia), pp. 536–550.

Martínez-Solano, F.J. et al., 2016. Creation of an SWMM Toolkit for Its Application in Urban Drainage Networks Optimization. Water, 8(6), pp.1–16. Available at: http://www.mdpi.com/2073-4441/8/6/259.

Rossman, L.A., 2000. Epanet 2 Users Manual, Cincinnaty, OH. Available at: http://www.epa.gov/water-research/epanet.

Rossman, L.A., 2006. Storm Water Management Model Quality Assurance Report: Dynamic Wave Flow Routing, Cincinnaty, OH. Available at: http://www.epa.gov/water-research/storm-water-management-model-swmm.

Rossman, L.A., 2015. Storm Water Management Model User's Manual, Cincinnaty, OH. Available at: http://www.epa.gov/water-research/storm-water-management-model-swmm.

Rossman, L.A. et al., 2004. SWMM 5-the Next Generation of EPA's Storm Water Management Model. Innovative Modeling of Urban Water Systems, 6062.

Saldarriaga, J. et al., 2014. Drenaje urbano y cambio climático : hacía los sistemas de alcantarillado del futuro. In XIII Simposio Iberoamericano de Redes de Agua, Esgoto e Drenagem (SEREA 2014). Fortaleza (Brasil).

Schade, T. & Wagner, T., 2002. Quality Assurance Project Plan SWMM Redevelopment, Cincinnaty, OH. V Jornadas de Ingeniería del Agua. 24-26 de Octubre. A Coruña